## **Beispiel Szenario**

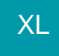

Der Artikel mit der Nummer 1 hat in den Stammdaten die Bezeichnung "Festplatte <#P>" hinterlegt. Nun wird eine Bestellung vom Kunden angelegt. In der Vorgangspositionserfassung wird dann nach Auswahl des Artikels 1 automatisch das Feld #P angesprungen. Nun geben Sie den individuellen Text z.B. "Samsung SP8520 250 GB SATA" ein. Danach steht folgende Artikelbezeichnung in der Positionszeile:

Festplatte <Samsung SP8520 250 GB SATA>

Aufgrund dieser Eingabe wird eine individuelle Auftragsnummer (mit Prüfsumme) für diese Vorgangsposition ermittelt. z.B. "3481714773". Dadurch erreichen Sie eine eindeutige Zuordnung.

Sofern erforderlich kann nun noch über das Positionsfeld "Einzel EK für Kalkulation" ein Ek-Wert für die Kalkulation hinterlegt werden. Somit ist auch eine individuelle Kalkulation für jede Position möglich.

Der Bestellvorschlag kann nun alle Artikel auch aufgrund der erweiterten Beleginformationen (Positionsbezeichnung, Suchbegriff, …) auswerten und verarbeiten. Über das Kennzeichen "nach Auftragsnummer aufschlüsseln" erreichen Sie, dass Artikel mit gleicher Artikelnummer und unterschiedlicher Auftragsnummer nun separat angezeigt werden.

Der Artikel 1 mit dem Text "Festplatte <Samsung SP8520 250 GB SATA>", und der Auftragsnummer "3481714773" wird nun in eine Bestellung an den Lieferanten übernommen und bestellt.

Der Lagerzugang erfolgt manuell oder über eine Eingangsrechnung.

Dieses Szenario können Sie abbilden, sofern Sie die nachfolgenden Parametereinstellungen und die entsprechenden Tabellenansichten definieren.